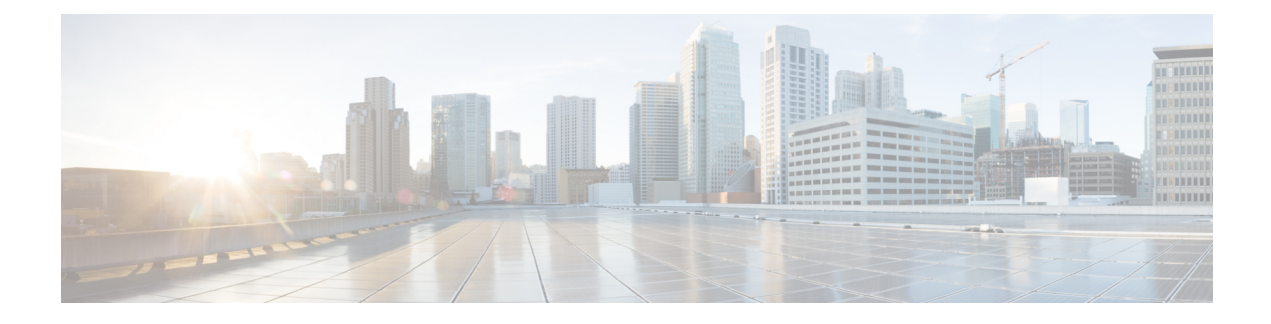

# **Conference Now**

- [Conference](#page-0-0) Now Overview, on page 1
- Conference Now [Prerequisites,](#page-0-1) on page 1
- [Conference](#page-1-0) Now Task Flow, on page 2
- Conference Now Interactions and [Restrictions,](#page-5-0) on page 6

## <span id="page-0-0"></span>**Conference Now Overview**

The Conference Now feature allows both external and internal callers to join a conference by dialing a Conference Now IVR Directory Number, which is a centralized conference assistant number. An IVR application guides the caller to join the conference by playing announcements.

A conference is established using a Meeting Number, which is the same as the Self-Service User ID. The meeting number is configured by the administrator in the end user's window. The Self-Service User ID is usually same as the user's primary extension number.

The host (End User) provides the Meeting Number, Time slot, and Attendees Access Code to all the participants. The host requires a PIN to join the conference, but the participants do not require it. If a participant dials into the meeting before the host, the participant hears Music on Hold (MOH).

After the host enters both Meeting Number and PIN correctly, a conference bridge is allocated based on the MRGL (Media Resource Group List) of the host. Participants who join before the start of the meeting are redirected to the same conference bridge.

The host can set the Attendees Access Code for a secure conference call. For more information, see topics related to Set the Access Code for Conference Now in the *Cisco Unified Communications Self Care Portal Guide*.

# <span id="page-0-1"></span>**Conference Now Prerequisites**

To use Conference Now you must make sure that the following media resources are configured, and are available to the devices that will be initiating conferences.

- Conference Bridge—For the best user experience, we recommend using a software-based Cisco IPVMS conference bridge. Using another conference bridge might not provide the conference party entry and exit tone.
- Interactive Voice Response (IVR)

After you configure these resources, you can make them available to devices by configuring a media resource group list that includes these resources and then associating that media resource group list to the device pools that will be used by your devices, or to individual devices. For details on configuring Conference Bridges, Interactive Voice Response, and Media Resource Groups, see the "Configure Media Resources" section of the *System Configuration Guide for Cisco Unfiied Communications Manager*.

# <span id="page-1-0"></span>**Conference Now Task Flow**

### **Before you begin**

• Review Conference Now [Prerequisites,](#page-0-1) on page 1.

### **Procedure**

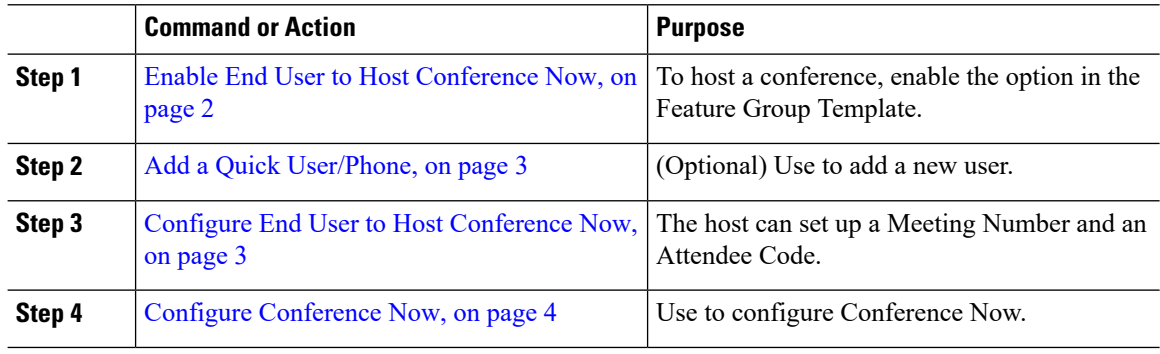

## <span id="page-1-1"></span>**Enable End User to Host Conference Now**

### **Procedure**

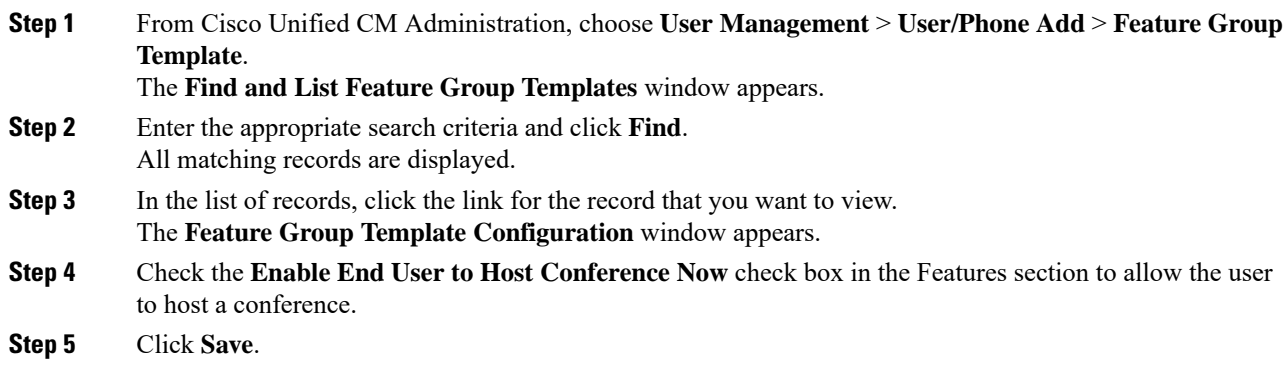

### **What to do next**

Add a Quick [User/Phone,](#page-2-0) on page 3

## <span id="page-2-0"></span>**Add a Quick User/Phone**

### **Before you begin**

Enable End User to Host [Conference](#page-1-1) Now, on page 2

### **Procedure**

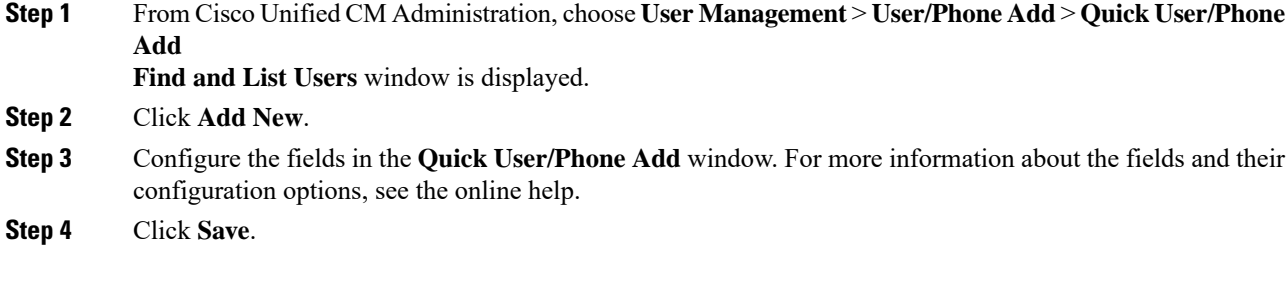

### **What to do next**

(Optional) Configure End User to Host [Conference](#page-2-1) Now, on page 3

## <span id="page-2-1"></span>**Configure End User to Host Conference Now**

### **Procedure**

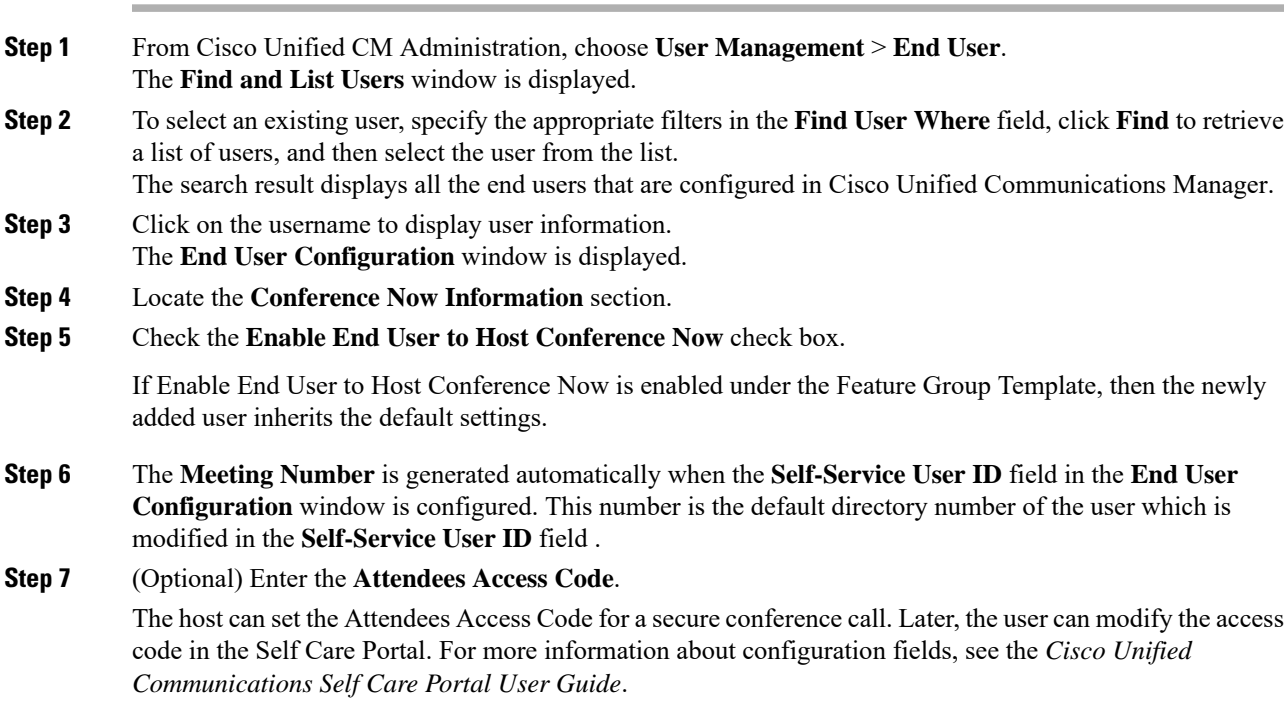

**Step 8** Click **Save**.

#### **What to do next**

Configure [Conference](#page-3-0) Now, on page 4

# <span id="page-3-0"></span>**Configure Conference Now**

### **Before you begin**

Configure End User to Host [Conference](#page-2-1) Now, on page 3

### **Procedure**

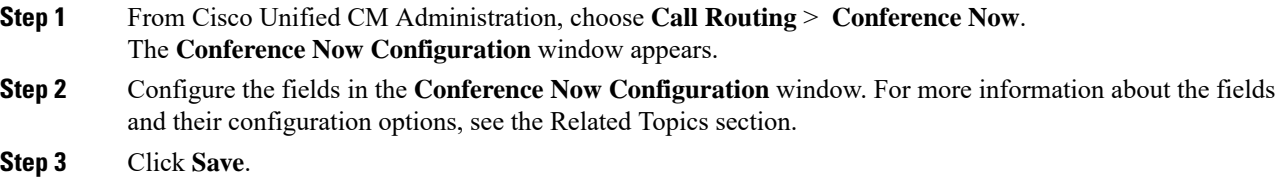

### **Related Topics**

[Conference](#page-3-1) Now Settings, on page 4

### <span id="page-3-1"></span>**Conference Now Settings**

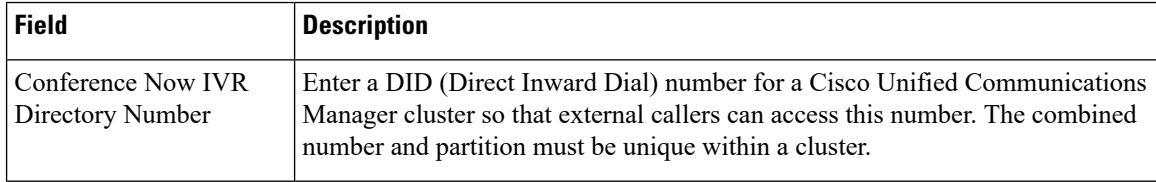

 $\mathbf l$ 

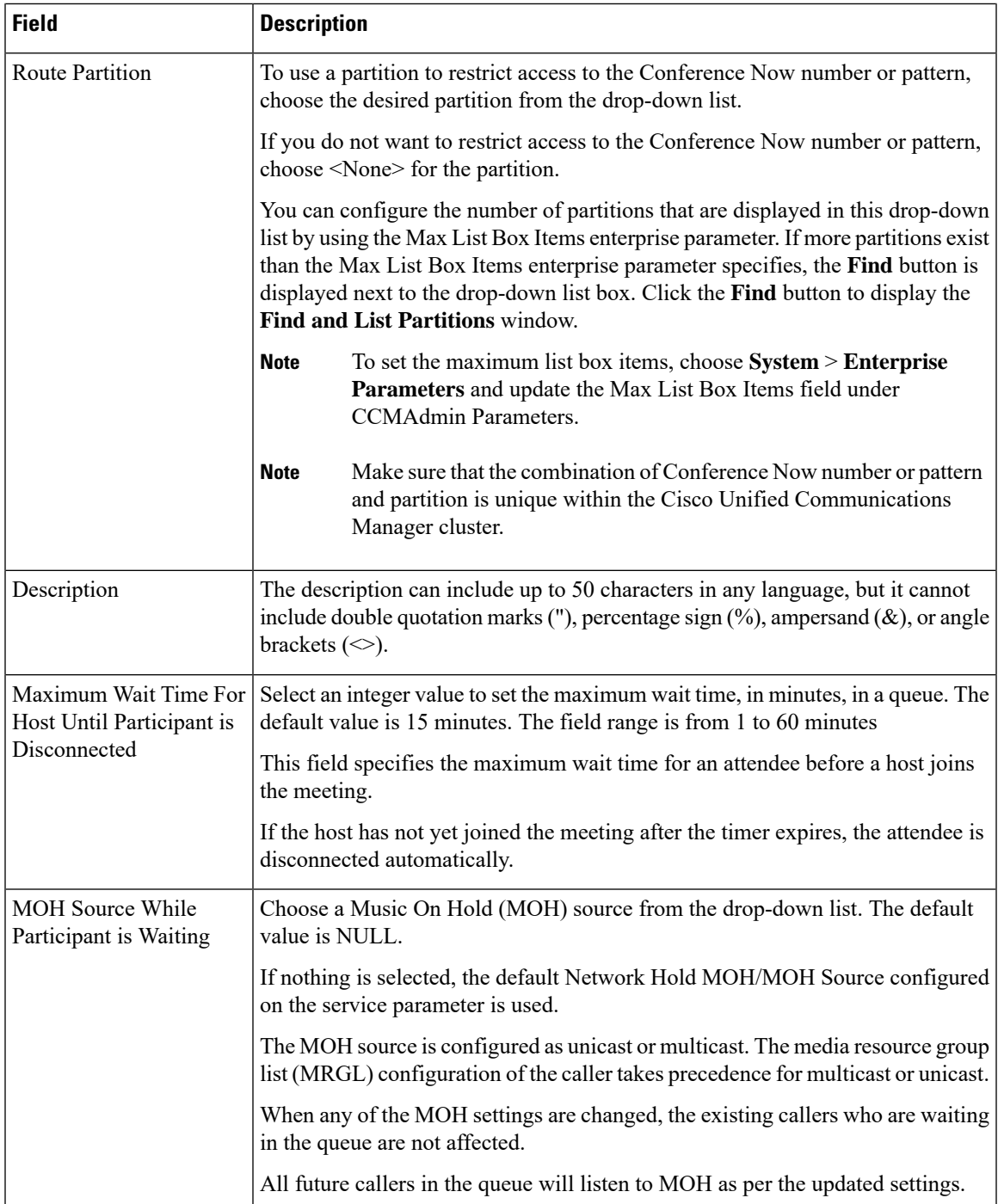

# <span id="page-5-0"></span>**Conference Now Interactions and Restrictions**

## **Conference Now Interactions**

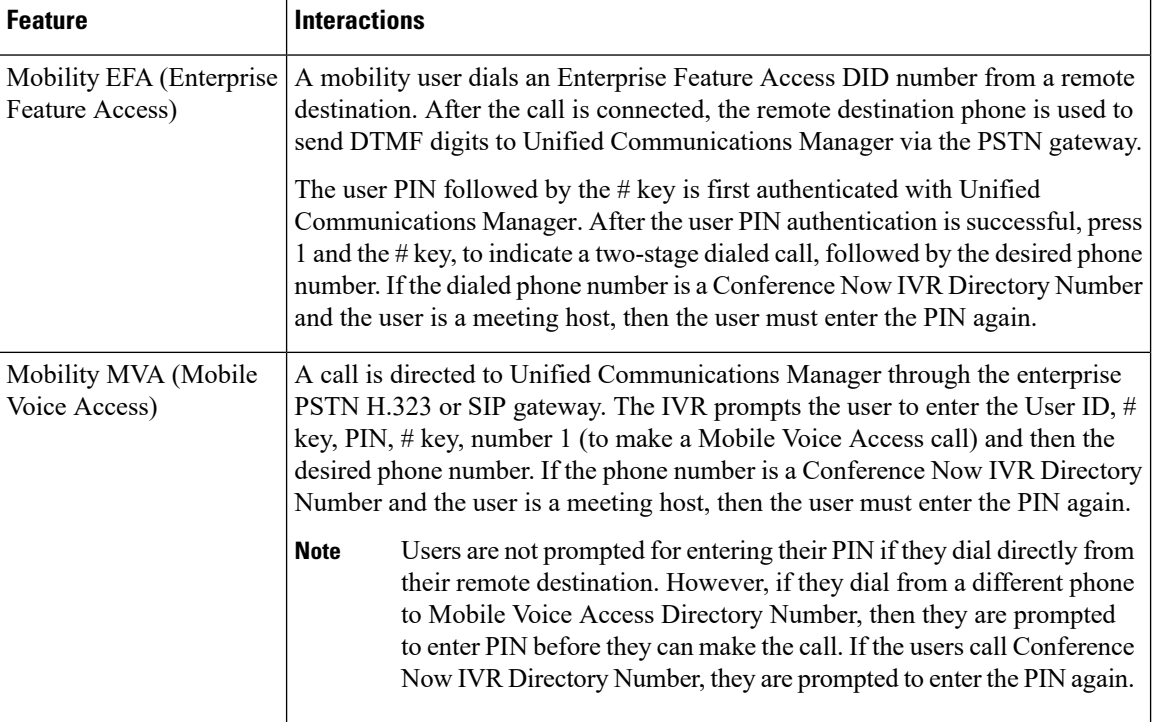

## **Conference Now Restrictions**

The Conference Now feature has the following restrictions:

- The host cannot mute attendees.
- The attendee cannot mute the audio by entering DTMF digits.
- The list of Conference Now participants is not supported.
- Maximum number of participants in a conference is controlled by the existing CallManager service parameter "Maximum MeetMe Conference Unicast". It applies to both internal and external callers.
- Maximum number ofsimultaneous Conference Now and MeetMe conference instances combined together is 100 per Unified Communications Manager CallManager node.
- Video on hold is not supported.
- The IPVMS software conference bridge only supports codec G.711 (ALaw & ULaw) and Wide Band 256k. If there is a codec mismatch between the calling device and the software conference bridge, a transcoder will be allocated.

Ш

- Ensure that at least one of the following conditions are met to play the conference party entry and exit tone:
	- At least one conference participant is using the Cisco IP Phone.
	- IPVMS is the allocated software conference bridge.
- When the sets up a Conference Bridge, the conference will continue with the remaining attendees irrespective whether the host is present or not. If the host wants to rejoin the conference, an announcement to enter the Attendee Access Code is played if it is configured by host. The host cannot schedule or mute attendees; therefore, the host status is no longer valid.
- No audio announcement will play if the host is the first person to join the conference. However, when the host dials into Conference Now from an internal IP Phone, there is a visual display on the IP Phone showing "To Conference".

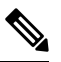

If the host joins the Conference Now from any external phone, then there will be no visual display on the phone. **Note**

 $\mathbf I$ 

i.